# **Vaccinazioni nei Luoghi di Lavoro**

#### **Formulario di Registrazione Richieste**

Si accede al sistema di registrazione tramite CNS, CIE, SPID2. Il link è il seguente: <https://servizi.toscana.it/formulari/>

# **1) Registrazione al sistema Cochise**

Il sistema *Cochise* consente l'accesso ai vari formulari messi a disposizione da Regione Toscana. Solo al primo accesso, il sistema chiede conferma del *nome*, *cognome* e *indirizzo email*. Il *codice fiscale* è automaticamente prelevato dal sistema di autenticazione.

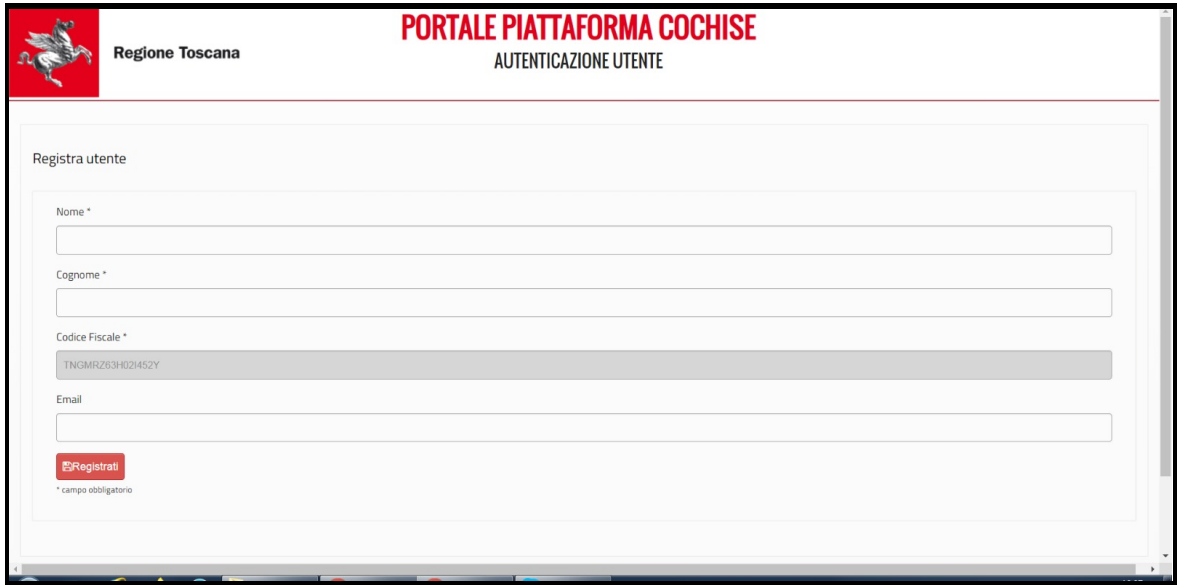

# **2) Scrivania formulari**

Dopo la registrazione al sistema, e a tutti gli accessi successivi, è visibile la *Scrivania Formulari*. In alto a destra si seleziona la voce *Compila Formulario*.

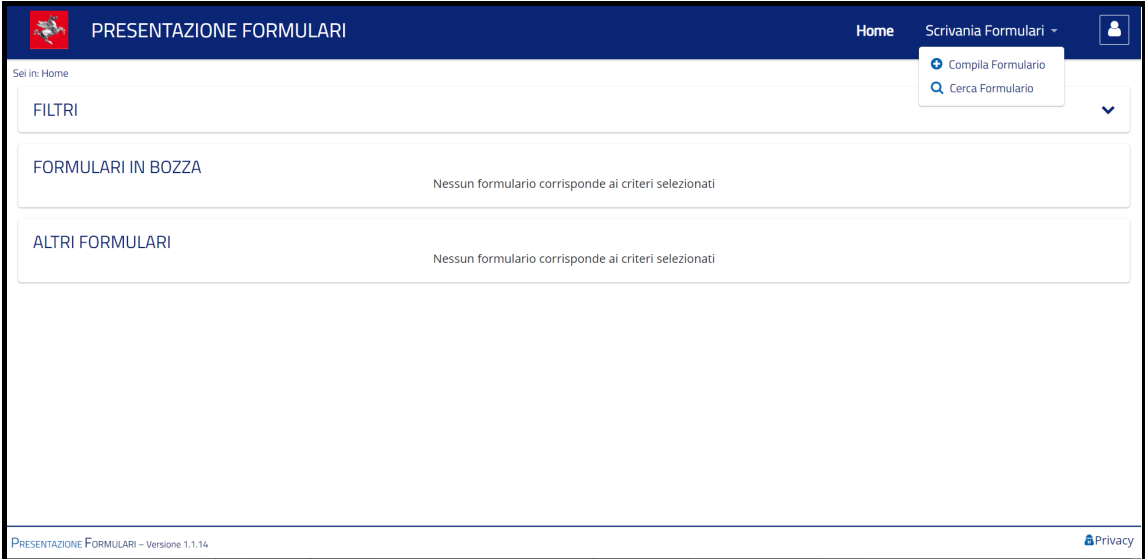

# **3) Scelta formulario**

Il sistema *Cochise* consente l'accesso ai vari formulari messi a disposizione da RT. I formulari sono in ordine alfabetico: selezionare la freccia associata a *Vaccinazioni presso le aziende*.

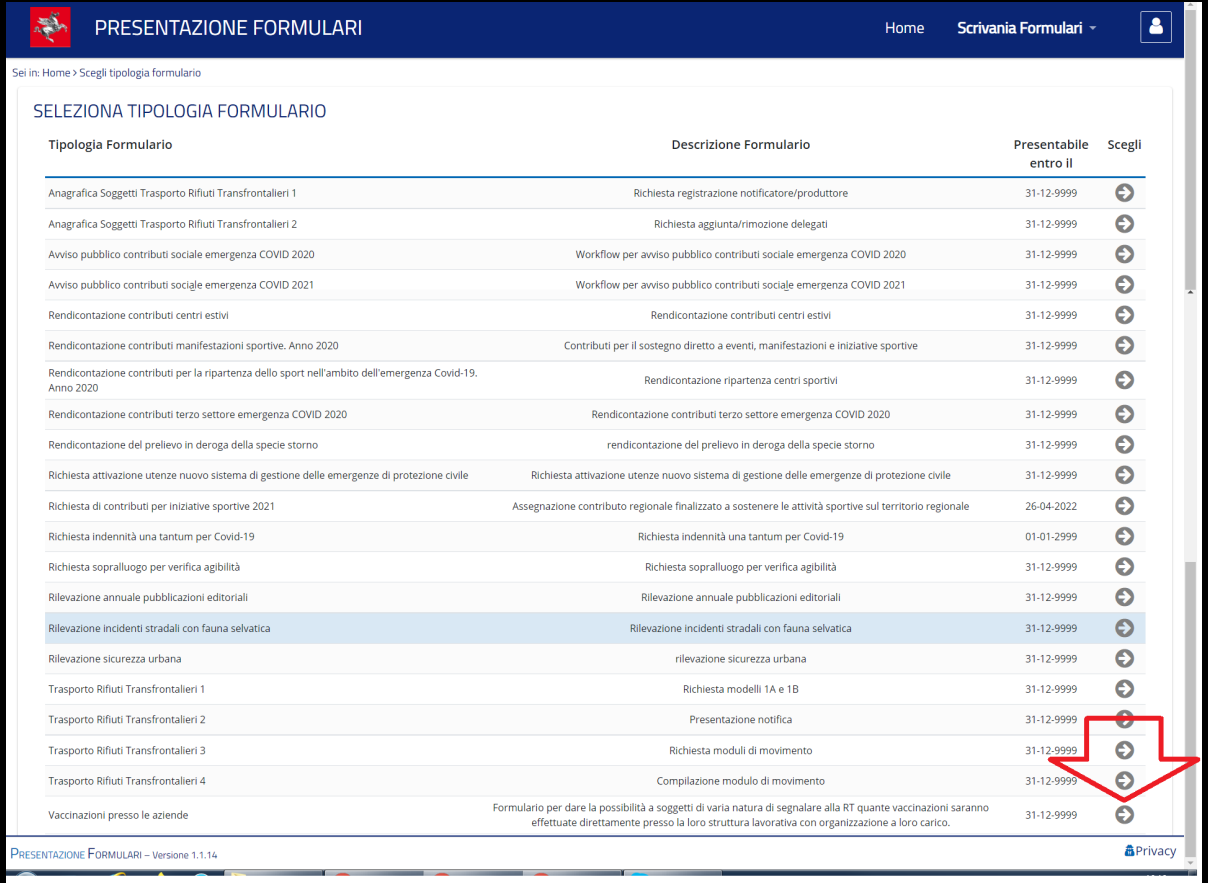

# **4) Inserimento dati - richiedente**

Si inseriscono le informazioni indicate. Importante selezionare con attenzione la prima voce (*Nuova richiesta* / *Sostituzione richiesta già inviata*) e il tipo di consegna (*In un'unica fase* / *In più fasi*).

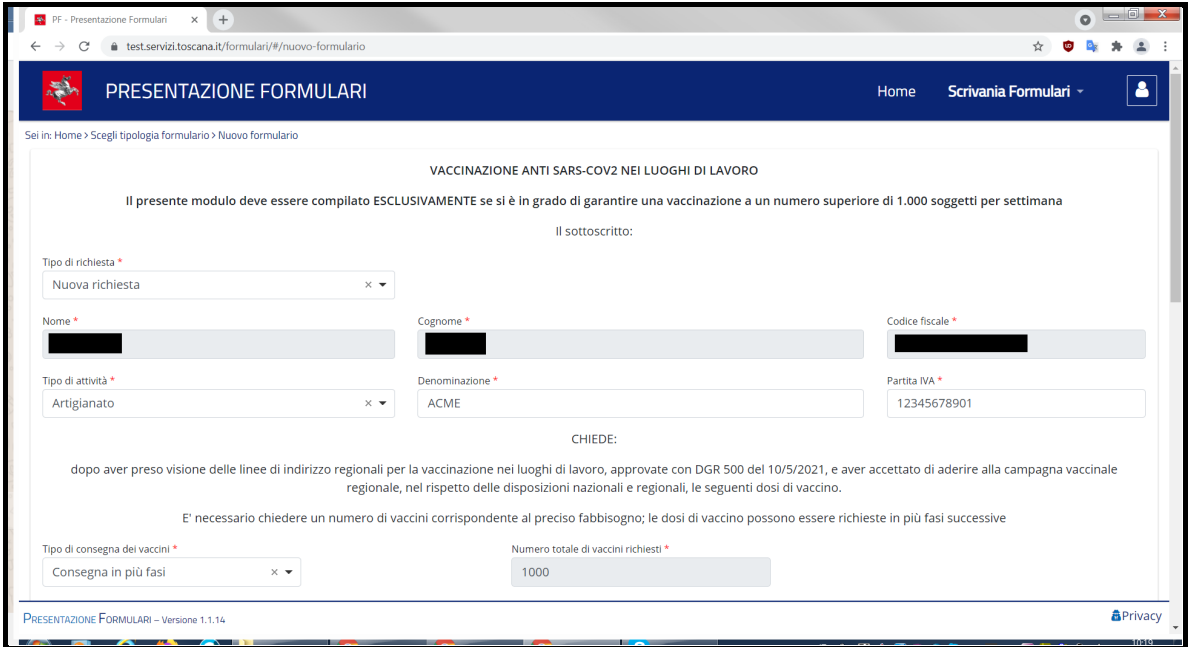

# **5) Inserimento dati - consegna**

Per semplicità, nella medesima schermata si inseriscono i dati relativi alla consegna. Importante specificare le dosi previste per ciascuna fase e i dati del personale vaccinatore.

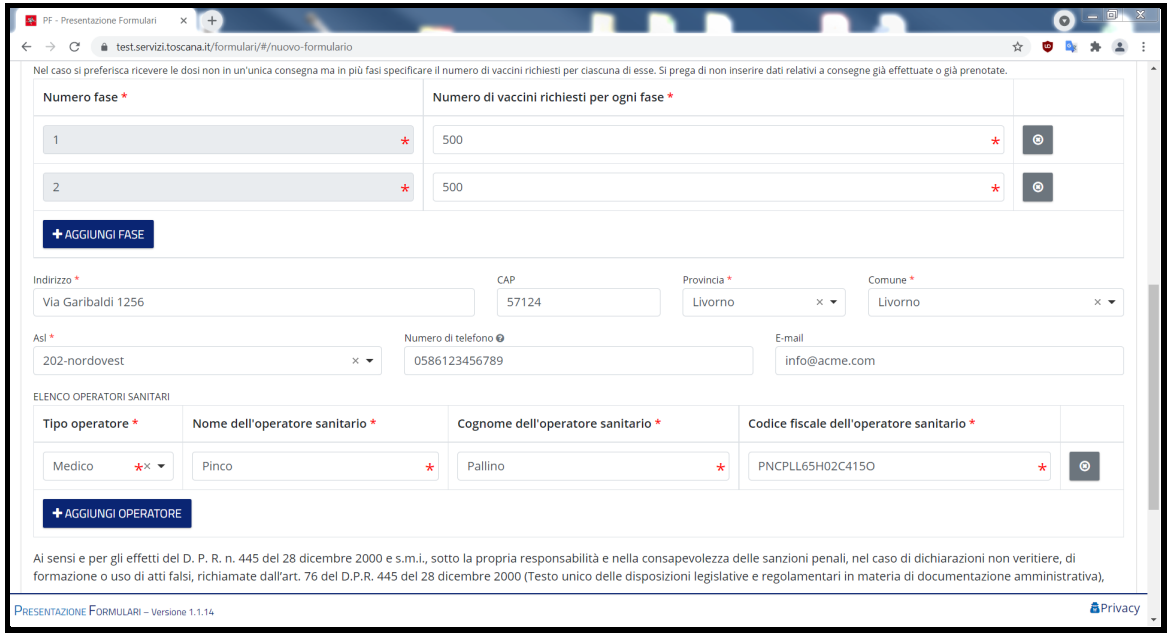

## **6) Inserimento dati - salvataggio**

Dopo aver registrato la *presa visione* delle note relative al trattamento dati, si può salvare il formulario

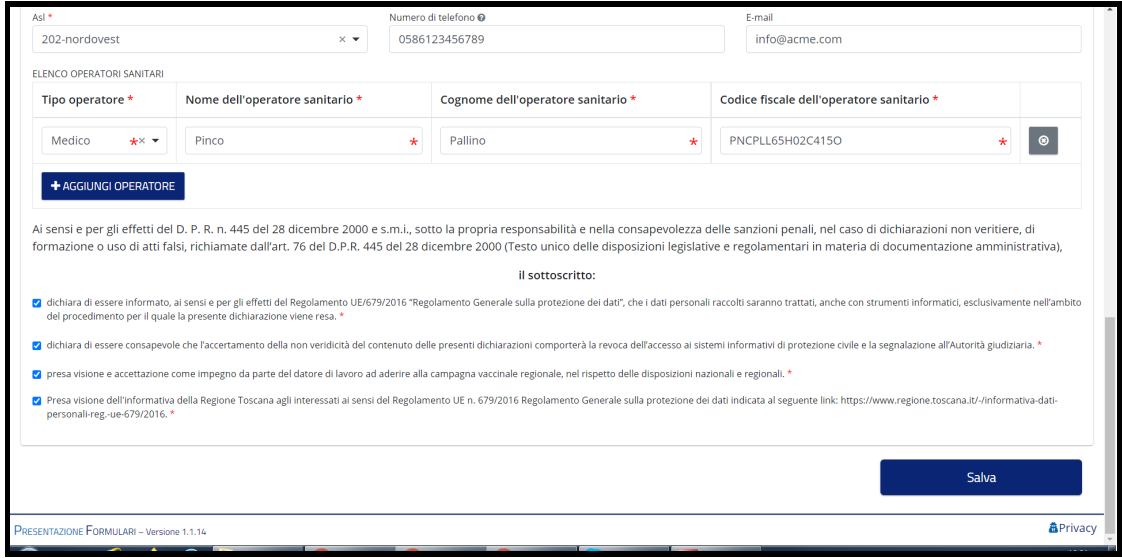

# **7) Trasmissione**

Dopo il salvataggio è possibile ancora modificare il formulario. Quando si è certi di non voler apporre ulteriori modifiche, si procede alla *Trasmissione*. Dopo questa operazione non è più consentita la modifica. In caso di necessità, si procede alla registrazione di un nuovo formulario specificando che si tratta di una modifica a un formulario già inviato.

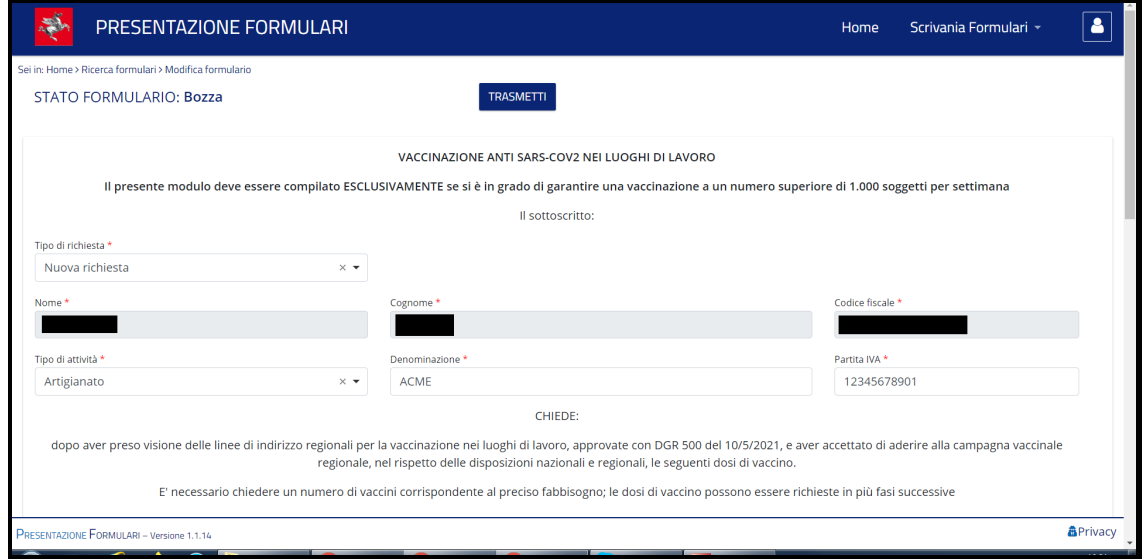